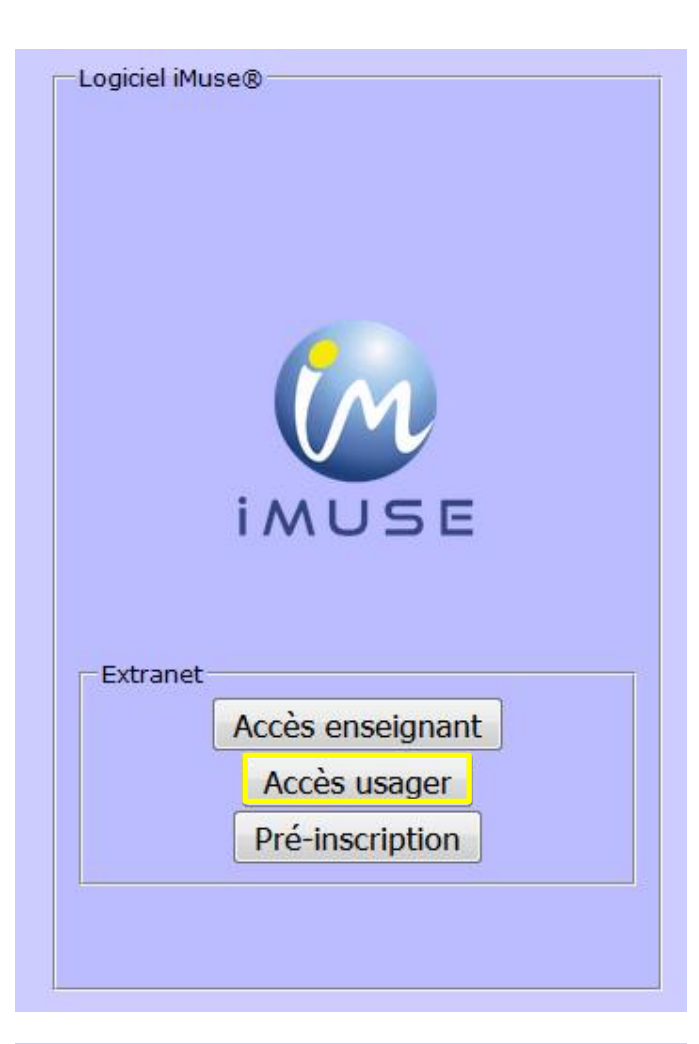

Cliquez sur le bouton « Accès usager »

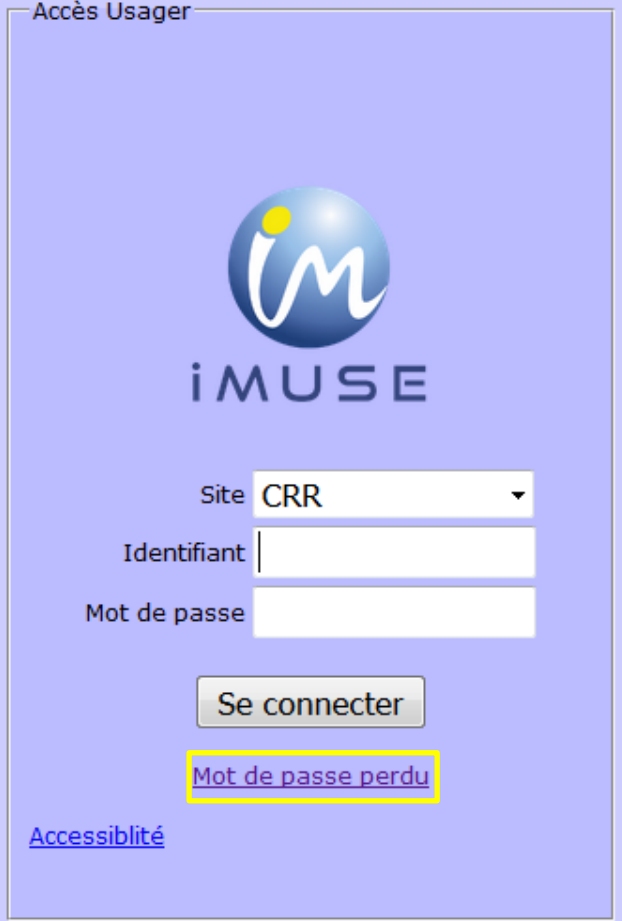

Puis sur « Mot de passe perdu »

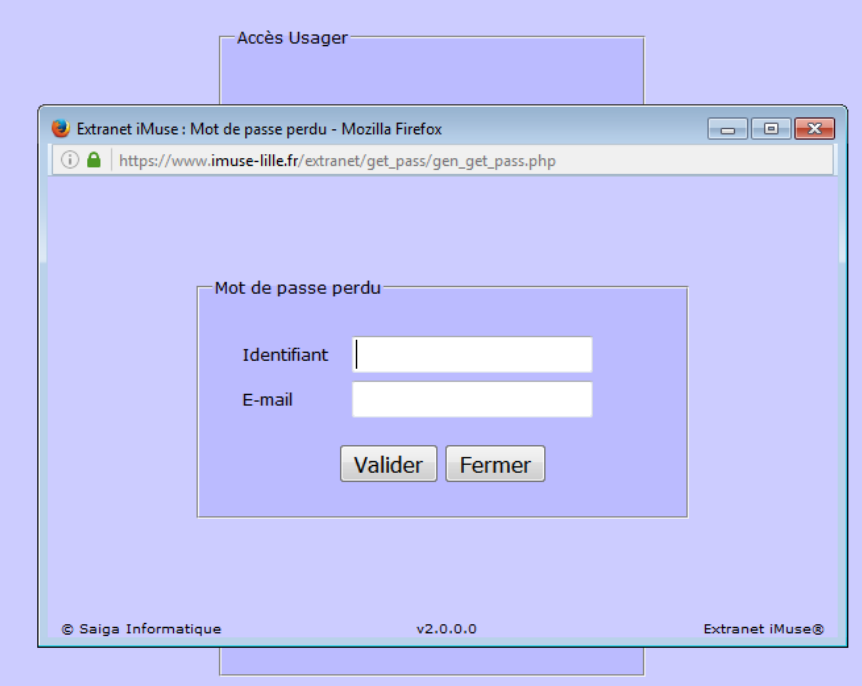

Entrez votre identifiant et votre adresse mail (fournis dans le mail accompagnant ce tuto)

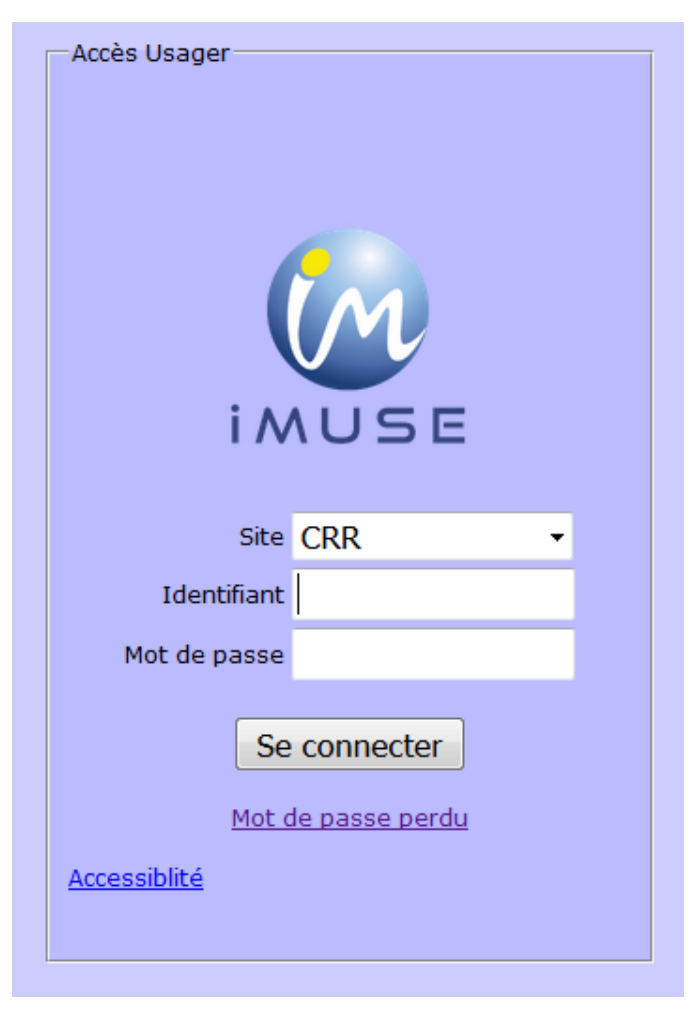

Connectez-vous muni de votre identifiant et du mot de passe que vous avez reçu sur votre adresse mail

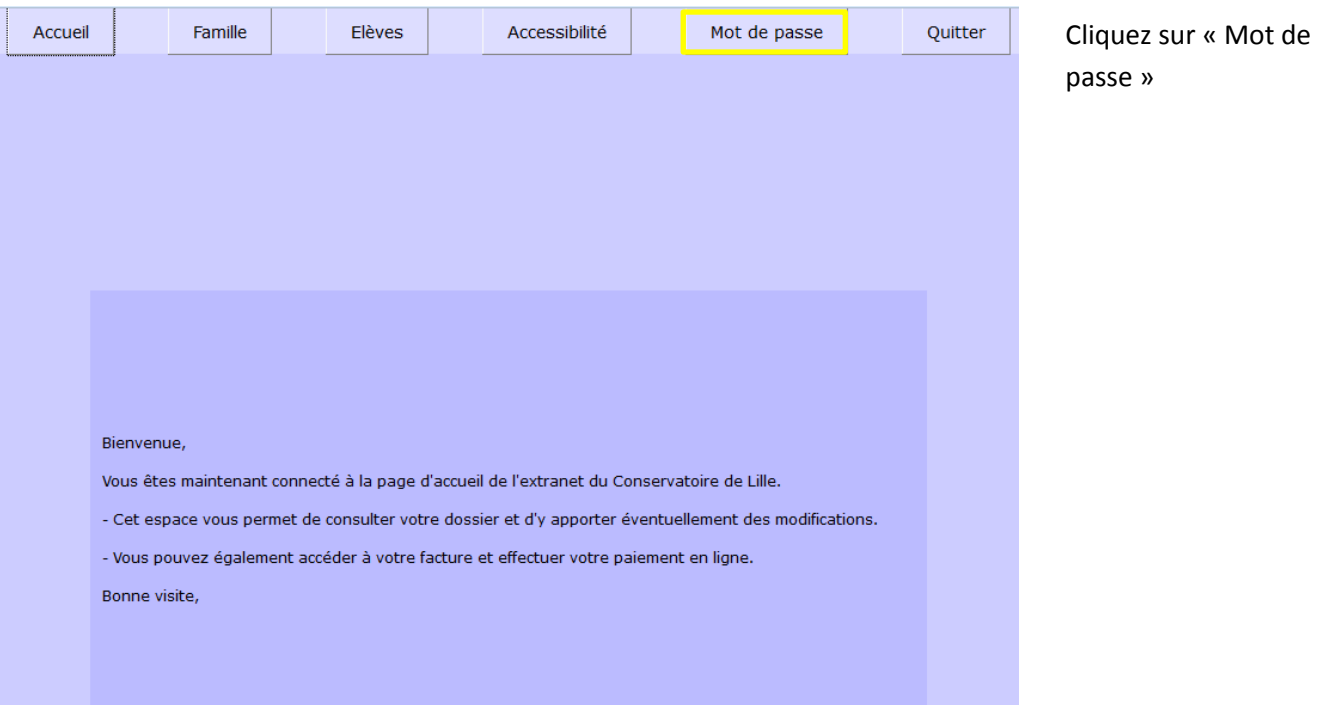

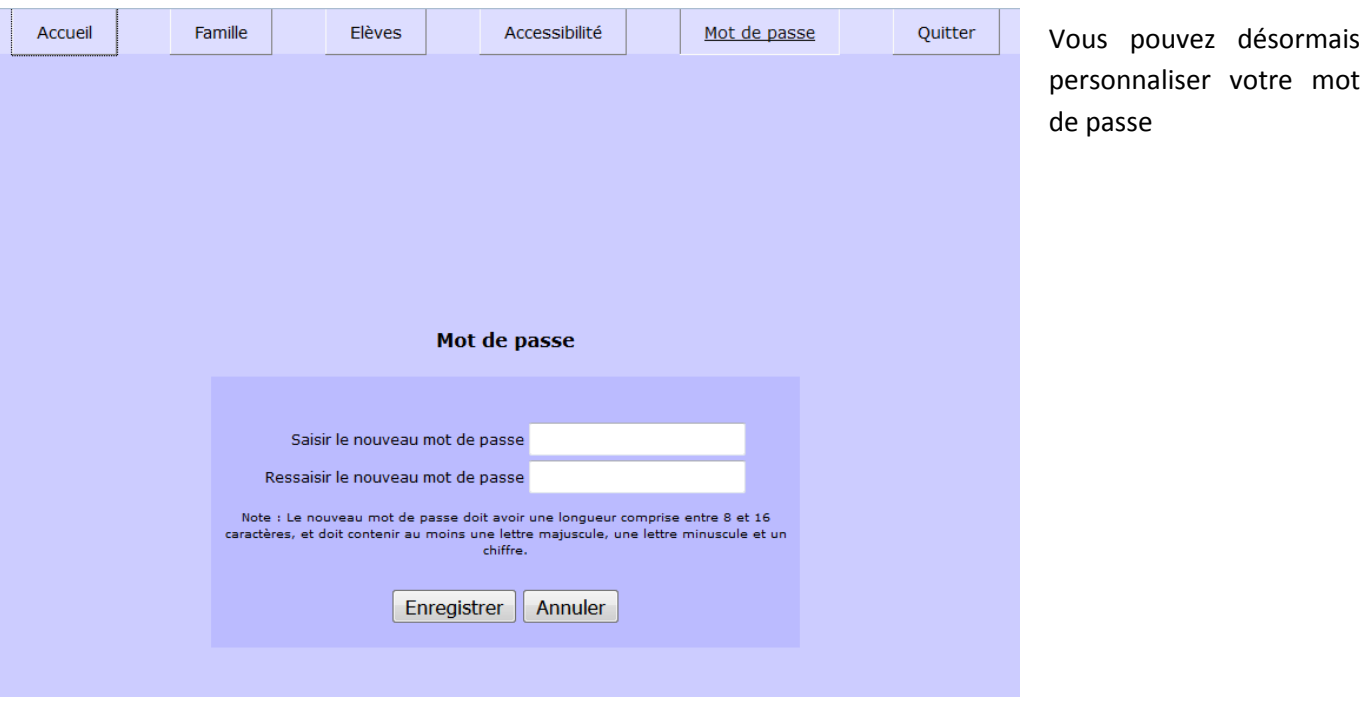